# **KINOMAP APPLIKÁCIÓ**

1. Töltse le ingyen a Kinomap alkalmazást eszközére.

2. Hozzon létre egy fiókot.

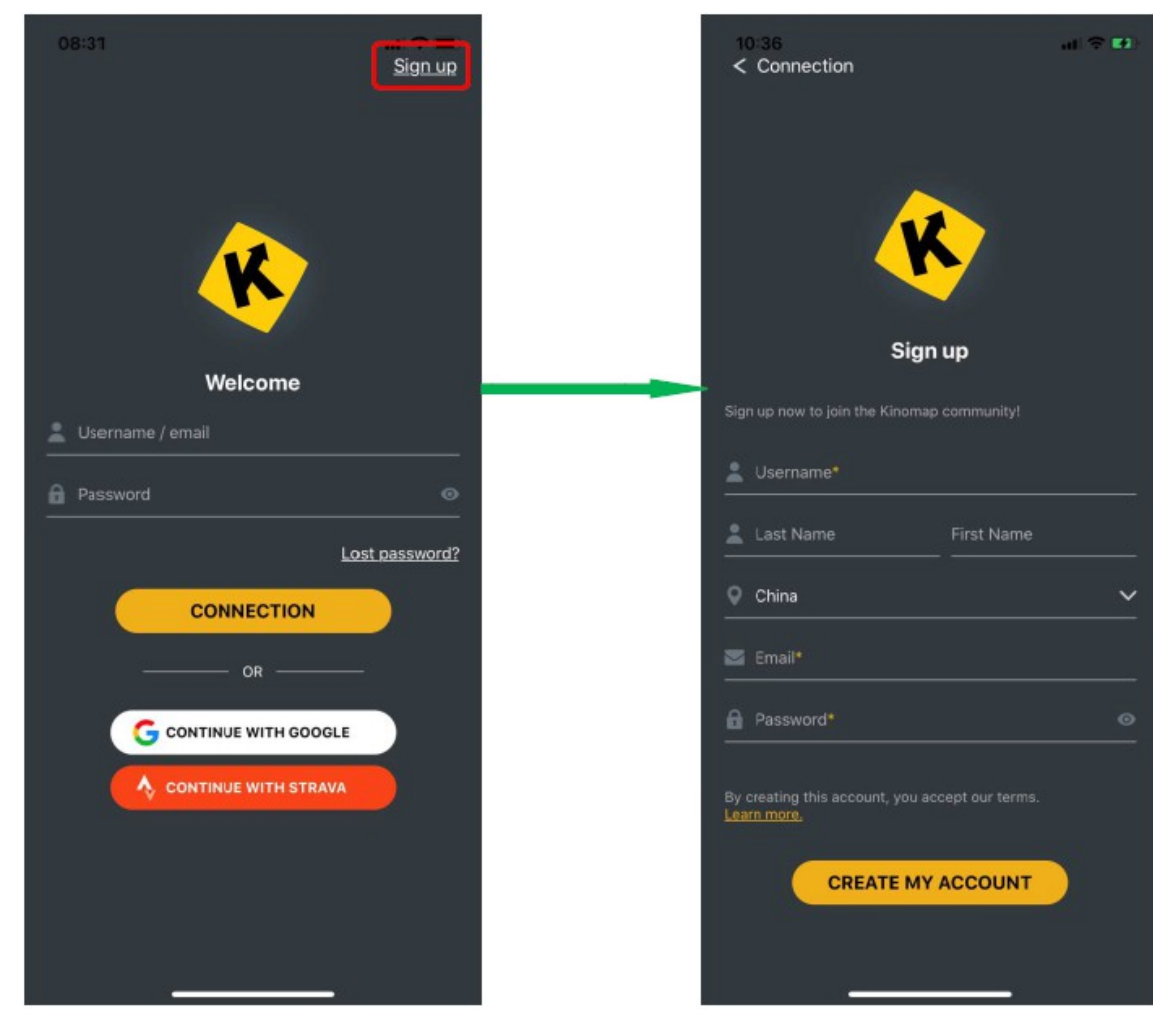

1. Indítsa el a Bluetooth (csak iOS) alkalmazást.

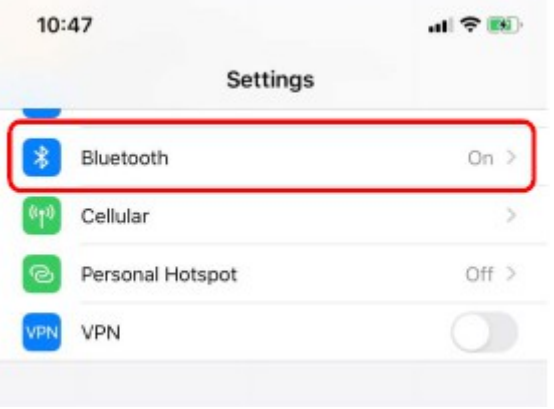

Válassza ki a "MORE" lehetőséget az alkalmazásban, majd a "EQUIPMENT MANAGEMENT" lehetőséget. Eszköz hozzáadásához nyomja meg a "+" gombot.

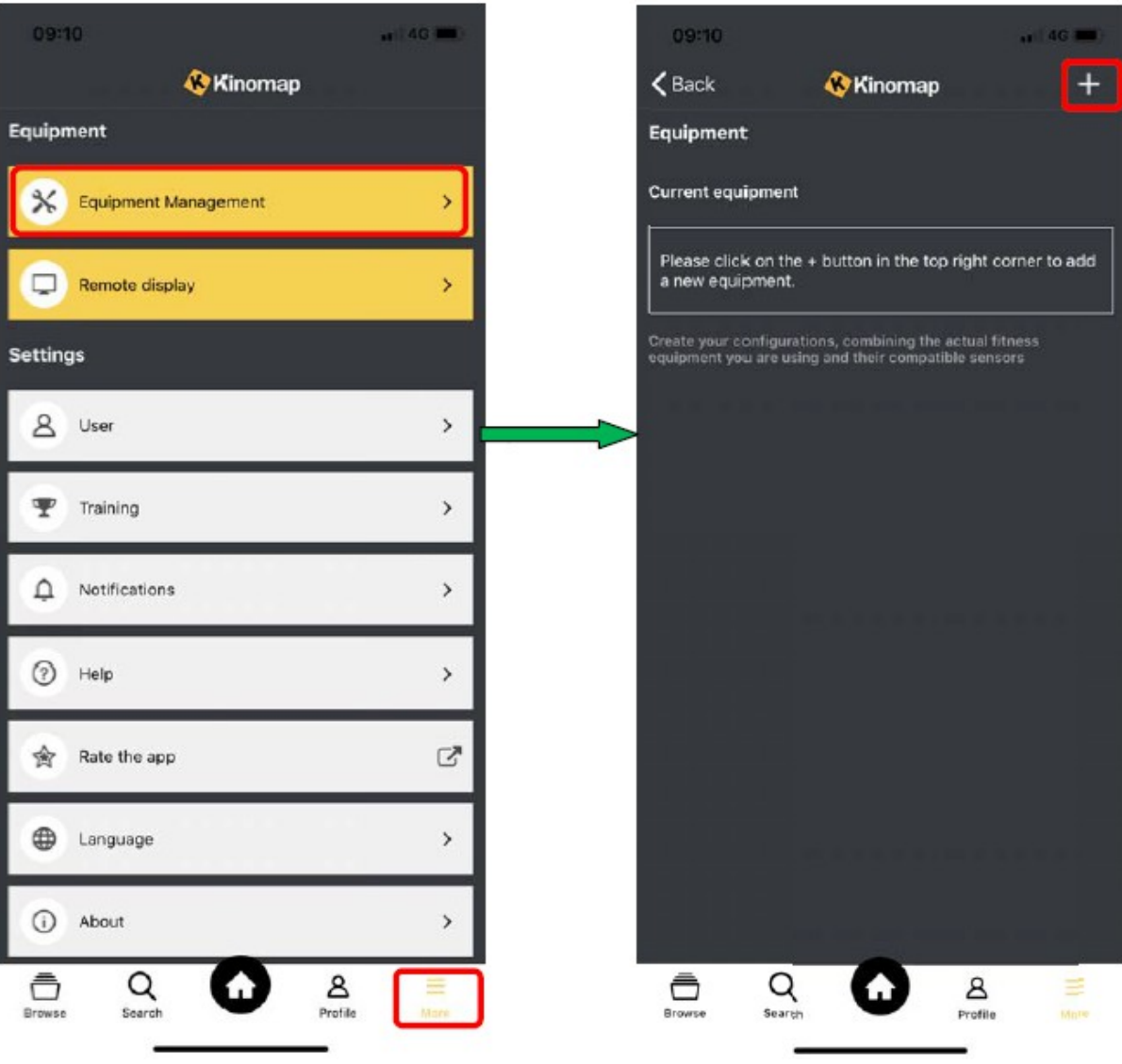

Válassza ki az eszköztípust, majd a "POWERLAND" márkát.

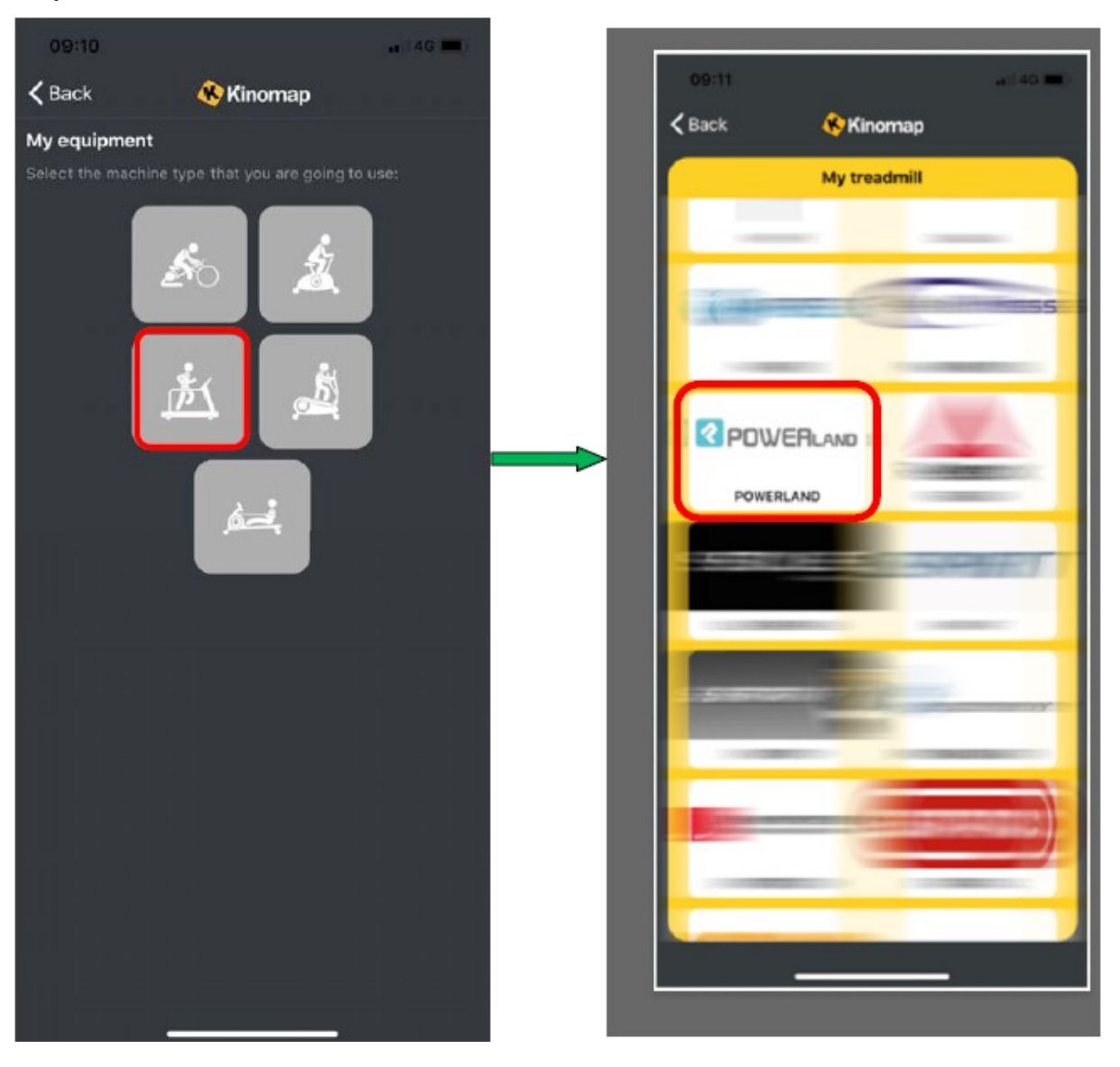

Most megtekintheti az eszközprofilt. Válassza ki az eszközt, és ellenőrizze a kapcsolat állapotát és a megszerzett adatokat. Az eszköz indításakor a "connected" feliratot kell látnia és az adatok láthatóak lesznek.

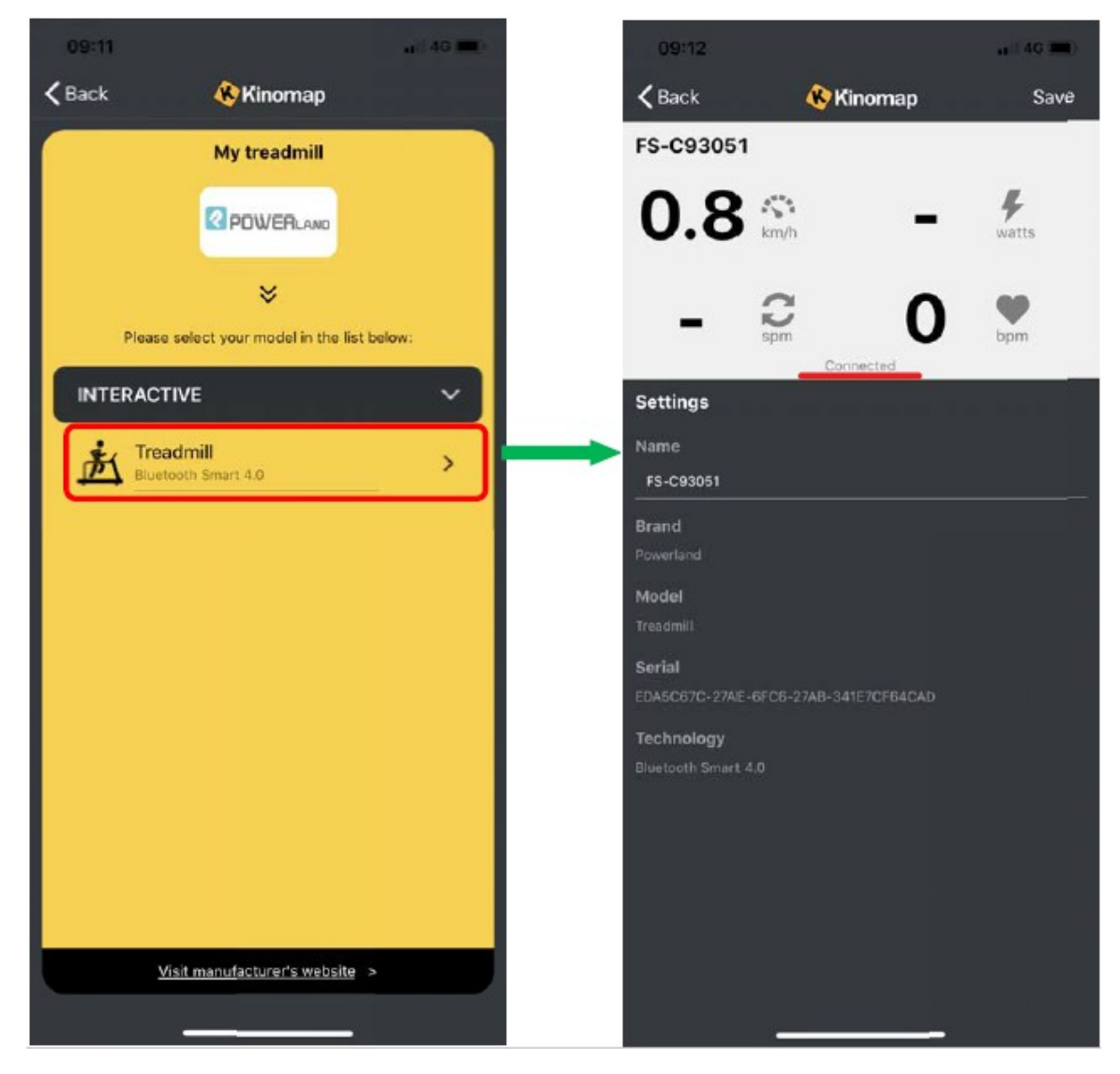

### 1. Beállítások

Javasoljuk, hogy az edzés előtt nézze meg és állítsa be az összes értéket az Ön igényei és kiegészítői szerint.

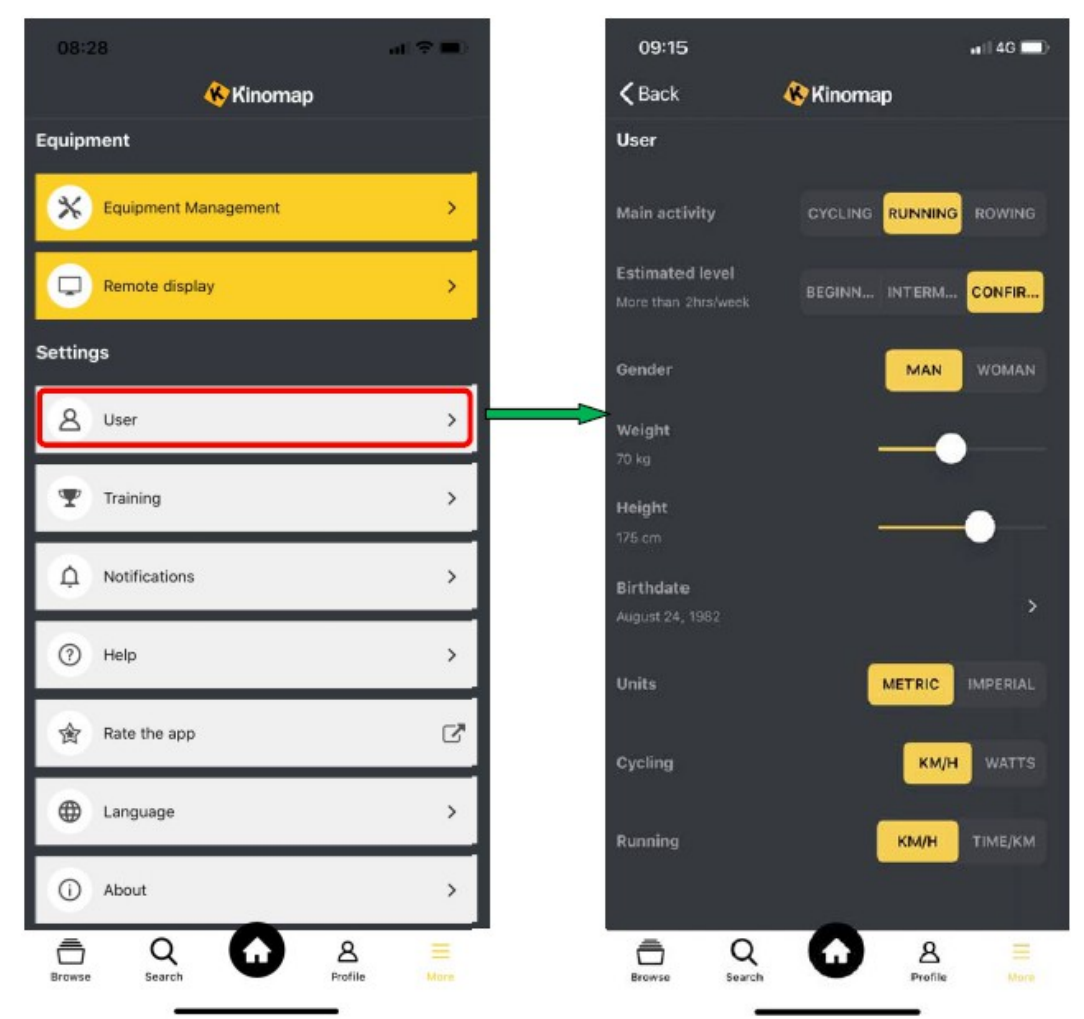

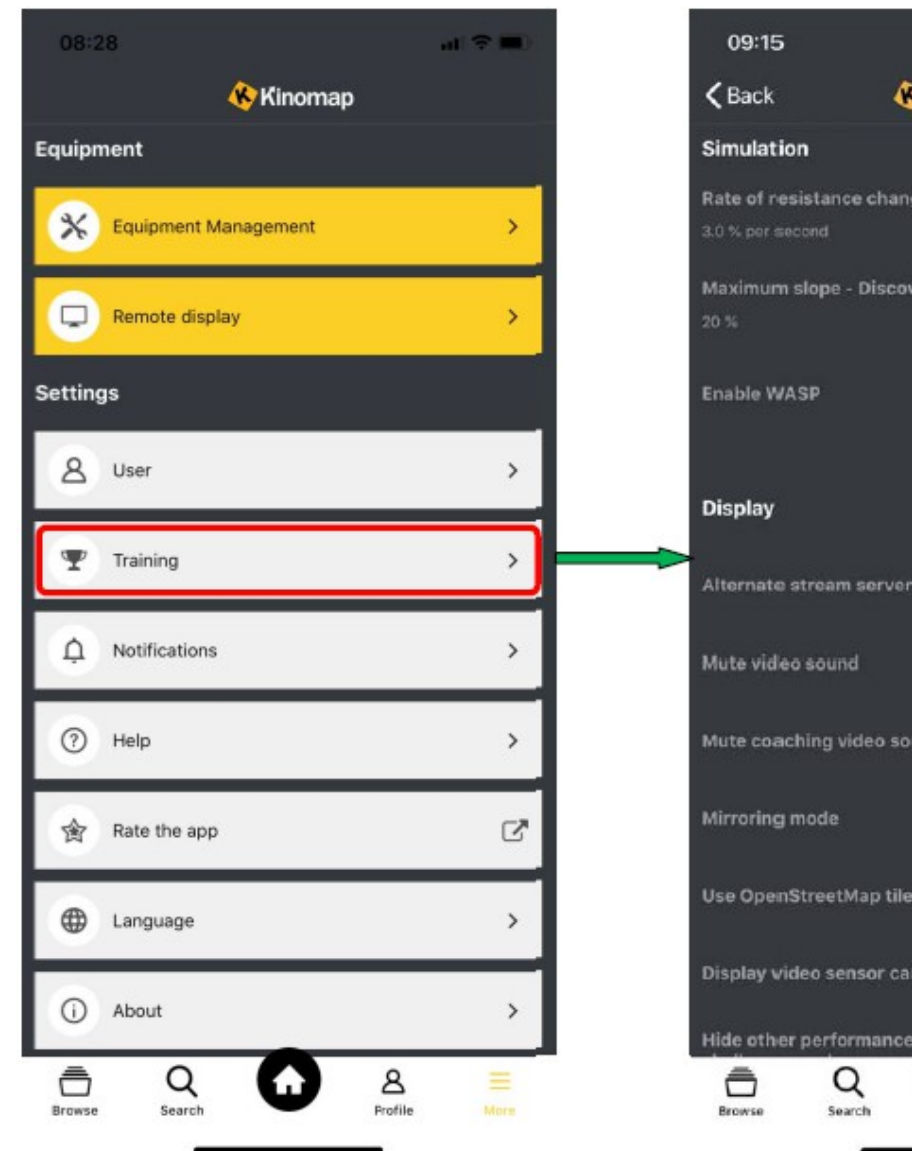

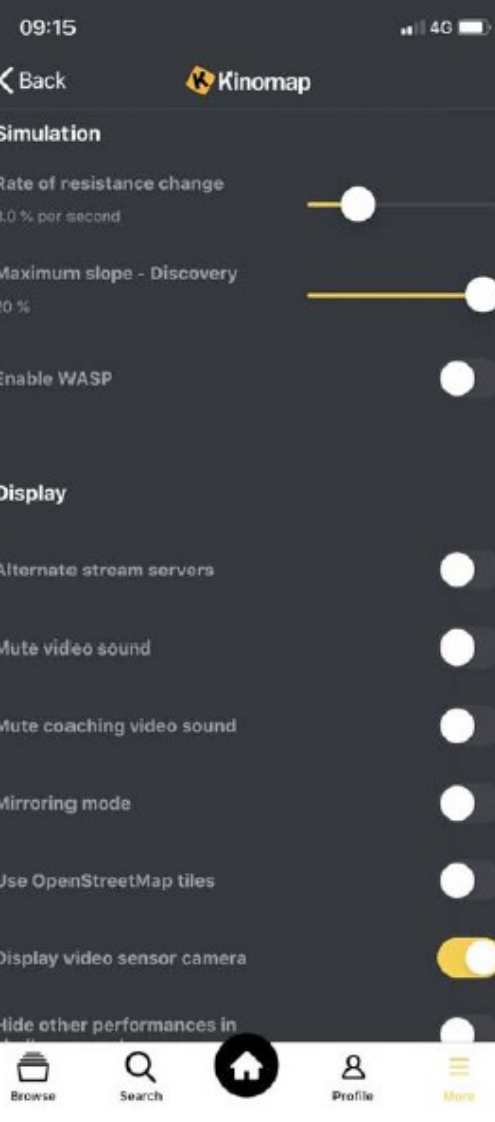

# **Indítsa el az alkalmazást**

Válassza ki a gyakorlat típusát, többféle videót választhat, amelyek lehetővé teszik a világ felfedezését.

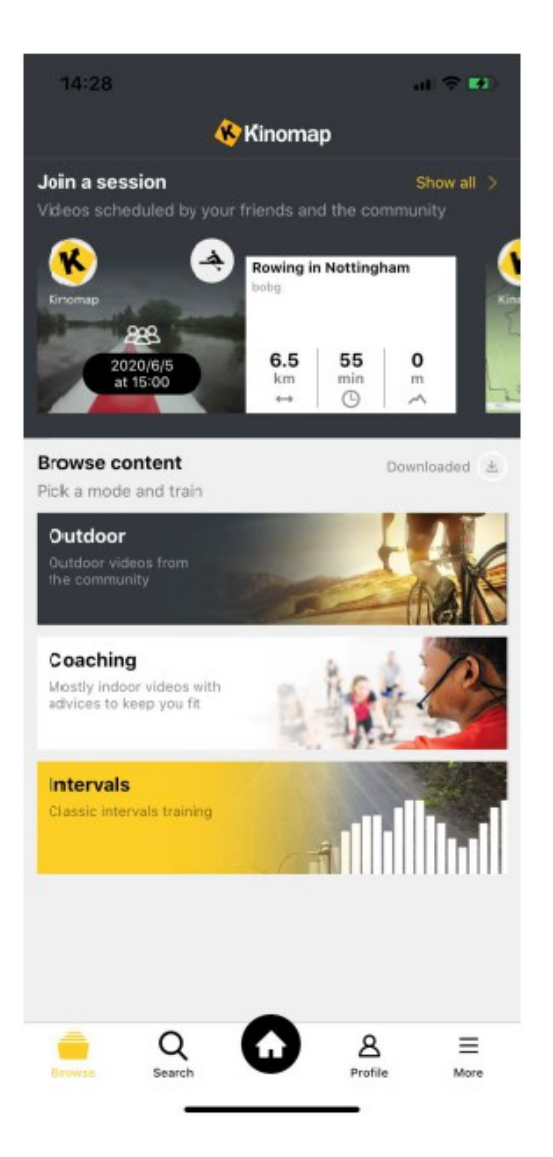

## **Hogyan tud videót nézni a TV-n vagy PC-n**

Amikor a videót tévén vagy számítógépen nézi, tablet vagy mobiltelefon vezérlőként szolgál.

A Remote Desktop segítségével:

- Windows: javasoljuk a Google Chrome vagy a Mozilla Firefox használatát, telepítheti a Kinomap alkalmazást is
- MAC: javasoljuk a Google Chrome vagy a Mozilla Firefox használatát, telepítheti a Kinomap alkalmazást is
- Apple TV: letöltheti a Kinomap alkalmazást az Apple áruházból.
- Tablet Google Chrome vagy Firefox böngészővel
- Intelligens TV Google Chrome vagy Firefox böngészővel

#### **Csatlakoztatás**

Nyomja meg a "MORE" gombot, majd válassza a "REMOTE DISPLAY" lehetőséget.

Ezután nyissa meg a böngészőt azon az eszközön, amelyet szeretne használni, és írja be a címet a böngészőbe: https: /remote.kinomap.com

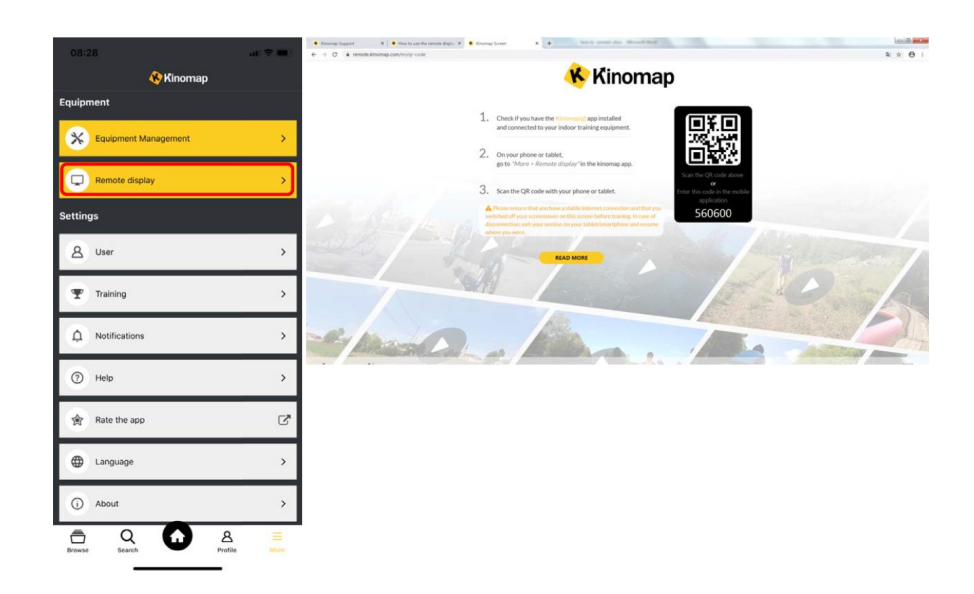

Válassza a "SCAN QR CODE" lehetőséget A Kinomap alkalmazás elindítja a kamerát, kattintson a QR -kódra, és szkennelje be.

Megjegyzés: A Kinomap alkalmazásnak szüksége lesz az Ön engedélyére, hogy hozzáférjen a fényképezőgéphez a QR -kód beolvasásához. A szkennelés után megjelenik a sikeres párosításra vonatkozó infromáció.

 $\mathbf{z}$  +  $\mathbf{A}$ 

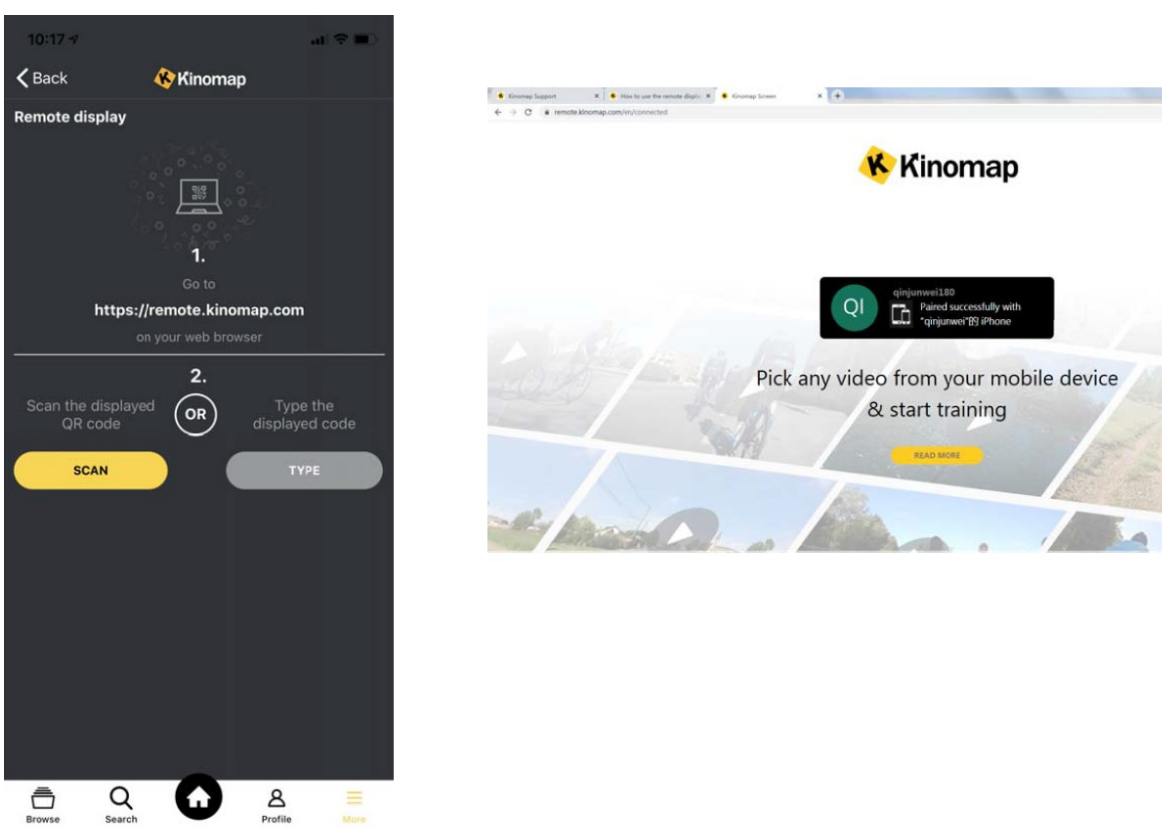

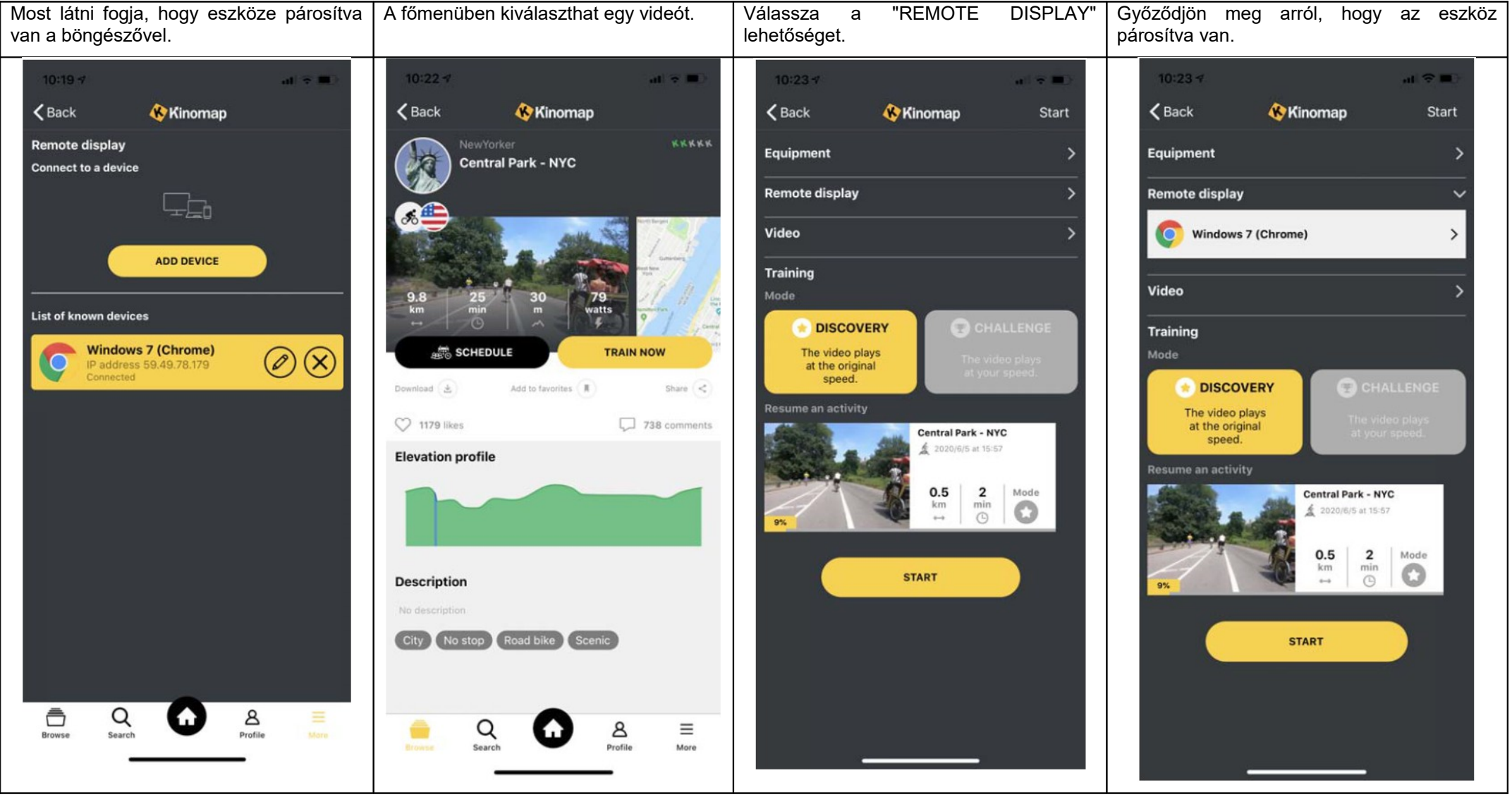

Nyomja meg a START gombot az edzés elindításához.